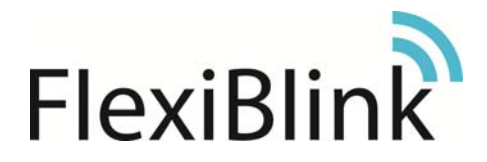

Varenr. 1485 HMS-nr.: 215564

## **FlexiApp-Sender Varsling på smarttelefon AppSender**

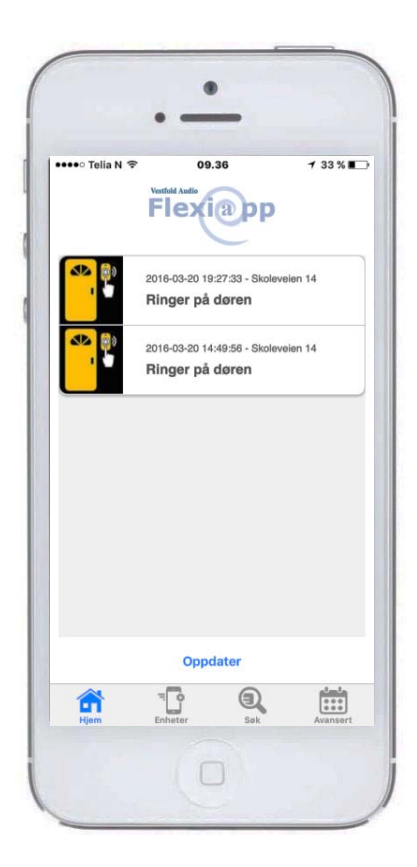

# Brukerhåndbok

Dok. nr.: 2217A2 Dato: 2016.10.11

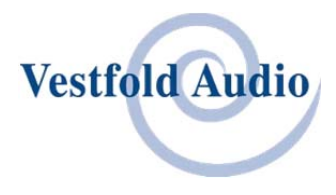

## Innholdsfortegnelse

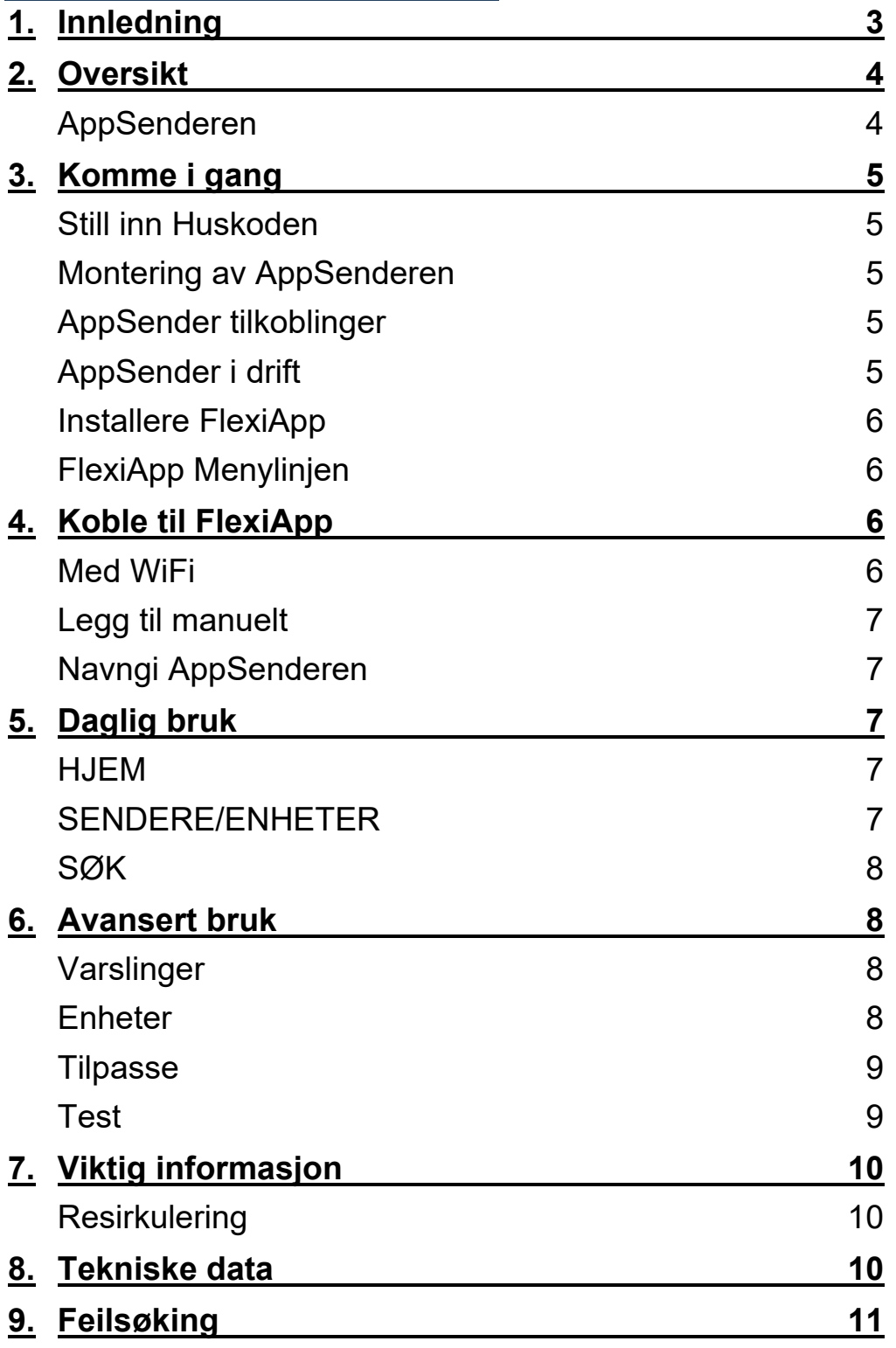

## 1. Innledning

Med en *AppSender* installert i boligen får du FlexiBlink-varsling rett til *FlexiApp* på smarttelefonen din.

Denne løsningen er praktisk for personer "i farta" som har behov for varsling på steder der det ikke er FlexiBlink varslingsmottakere.

*AppSenderen* mottar FlexiBlink varslingssignaler og sender dem videre via Internett til telefoner med *FlexiApp*. Mobiltelefonen må ha mobildata påslått eller være tilkoblet Internett via WiFi.

Opp til 10 smarttelefoner kan være registrert samtidig til *AppSenderen*.

Du kan registrere din *FlexiApp* til flere *AppSendere*, som for eksempel hjemme og på arbeidsplass.

*FlexiApp* finnes for både iPhone og Android-telefoner.

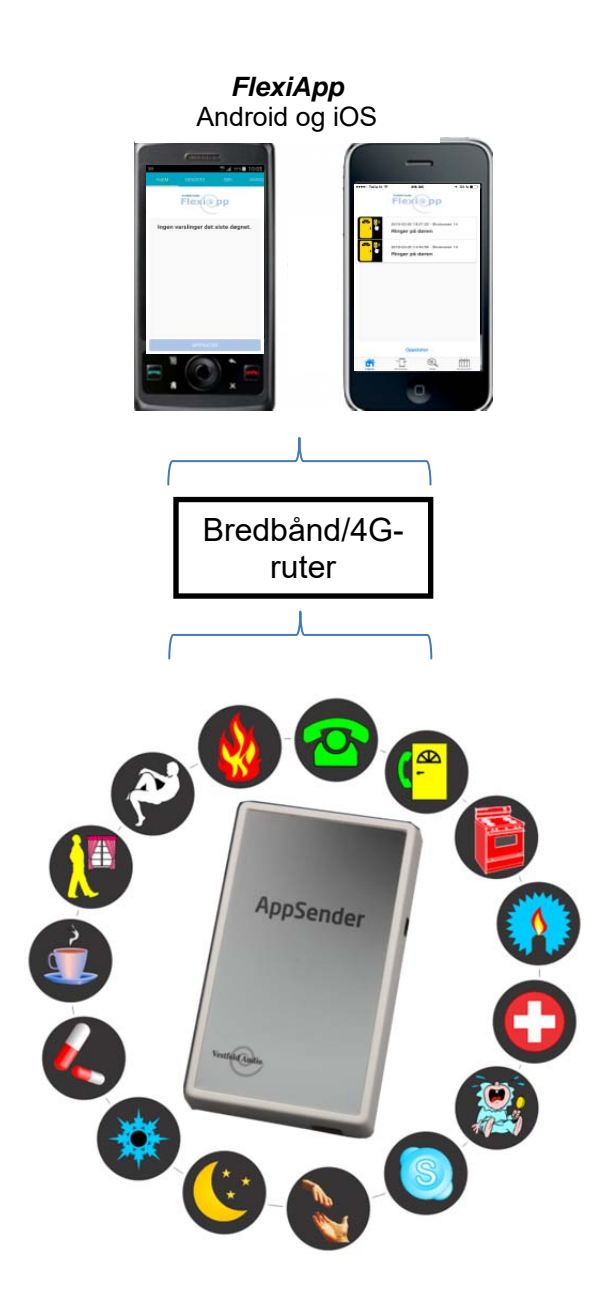

## 2. Oversikt

## AppSenderen

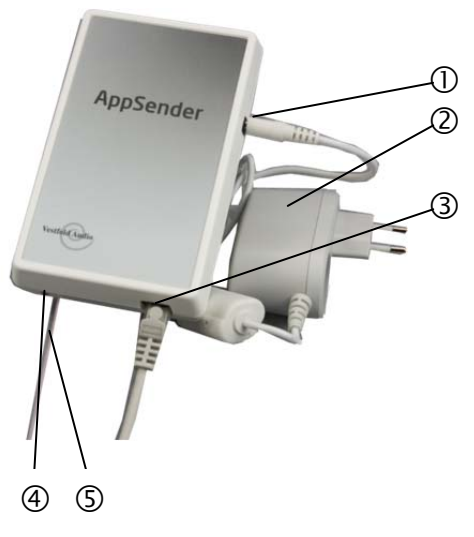

**Figur 1 Forside**

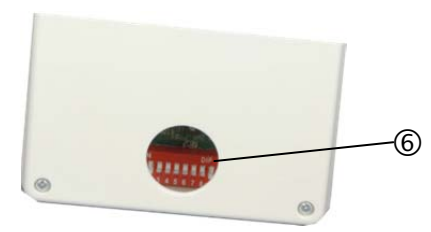

**Figur 2 Bakside**

- Tilkobling strømforsyning
- 2 Strømforsyning
- Tilkobling bredbåndsruter
- Lysdiode/statusindikator
- **5** Antenne
- Huskodevelger (under proppen)

## 3. Komme i gang

## Still inn Huskoden

Alle FlexiBlink varslingsprodukter som installeres i boligen må stilles inn med lik Huskode.

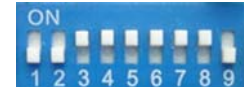

Huskodevelgeren på *AppSenderen* til det *(fabrikkinnstilling)*valgte mønsteret.

Skyv knappene i

**Huskodebryter** 

## Montering av AppSenderen

*AppSenderen* må installeres på et sted der den er innen rekkevidde fra de FlexiBlink varslingssenderne den skal videresende fra. Samtidig skal det være en plassering som tillater kablet

tilkobling til bredbånds-ruter.

*AppSenderen* skal monteres på vegg med antennen hengende rett ned. Benytt de medfølgende borrelåsene.

Rengjøre flatene med spritservietten og vent 1 minutt. Trykk limflatene hardt på plass i minst 10 sekunder.

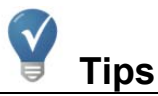

Vi anbefaler at du tar av lappen med PIN-kodene og klistrer den på baksiden av denne håndboken. Oppbevar PINkodene på et trygt sted.

## AppSender tilkoblinger

- 1 Strøm Koble strømforsyningen til *AppSenderens* strømkontakt, og sett strømforsyningen i kontakten på veggen.
- 2 Internett Sett den ene enden av nettverkskabelen i *AppSenderen* og den andre enden i en ledig port i bredbånds-ruteren.

### AppSender i drift

Når enheten er i drift vises status i lysindikatoren:

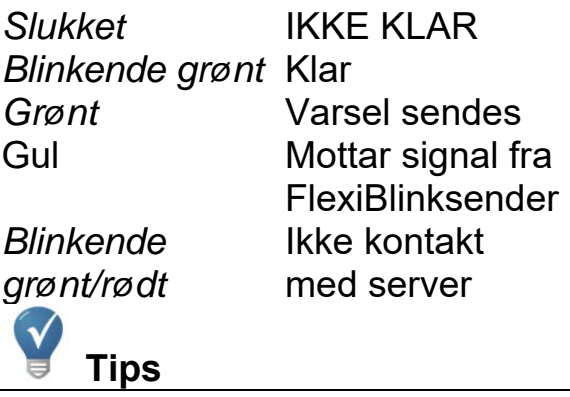

Når AppSenderen er på og er klar til bruk, vil den grønne lysdioden blinke.

### Installere FlexiApp

*FlexiApp* finnes for både iOS (iPhone) og Android smarttelefoner, og den kan lastes ned fra AppStore og PlayButikk. Gjør slik:

- 1 Søk opp "*FlexiApp*".
- 2 Installer og åpne *FlexiApp*.
- 3 Startsiden gir deg nyttig informasjon:

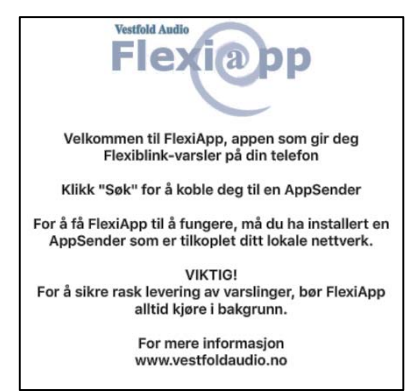

4 Fortsett i kapittel 4 *Koble til FlexiApp*.

## FlexiApp Menylinjen

FlexiApp fungerer likt på iPhone og Android-telefoner, men utseendet er litt forskjellig. Android har menylinjen i toppen, mens iPhone har den nederst.

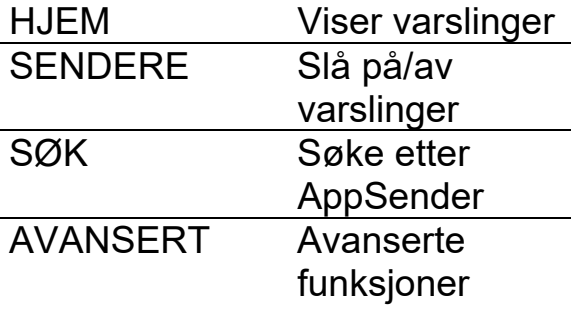

## 4. Koble til FlexiApp

Du kan koble deg til *AppSenderen* enten ved å søke den opp på WiFi eller du kan legge til manuelt.

#### Med WiFi

1 Sjekk at WiFi er slått på og at du er tilkoblet det trådløse nettverket til bredbåndsruteren hvor *AppSenderen* er tilkoblet. Til dette kreves det normalt et WiFi-passord.

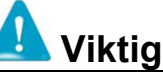

Systemet forutsetter at det er et trådløst nettverk (WiFi) i forbindelse med bredbåndsruteren for første gangs tilkobling til smarttefonen.

- 2 Start *FlexiApp* og gå til «Søk»-siden for å søke opp *AppSenderen*.
- 3 Du får nå opp en liste der *AppSenderen* vises med det navnet den er gitt på klistrelappen.

Trykk på **O** for å koble smarttelefonen til *AppSenderen*.

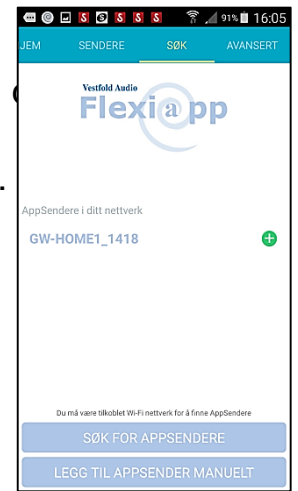

## Legg til manuelt

- 1 Trykk på valget "legg til appsender manuelt".
- 2 Skriv inn Bruker PIN-kode.

## Navngi AppSenderen

1 Dersom du vil endre navnet på *AppSenderen*, kan du gjøre det nå. Dette navnet vises som en del av meldingen når du får en varsling.

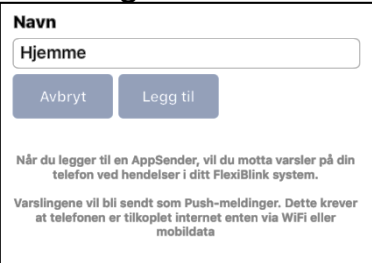

- 2 Trykk "LEGG TIL" for å koble til *AppSenderen*.
- 3 Dersom du ikke får opp noen AppSendere, eller du ikke er på samme WiFinettverk som AppSenderen, kan du legge den inn manuelt. Trykk «Legg til AppSender manuelt», og skriv inn Bruker PIN og ditt ønskede navn på AppSenderen.

## 5. Daglig bruk

Straks du har utført siste instruksjon i foregående avsnitt, kan du motta varslinger på smarttelefonen.

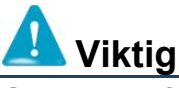

Smarttelefonen må ha tilgang til Internett over mobilt nettverk eller WiFi.

## HJEM

Når du trykker på FlexiAppikonet, og når du trykker på et

mottatt varsel, kommer du til HJEM-siden. Her vises de varslene du har mottatt på telefonen de siste 24 timene.

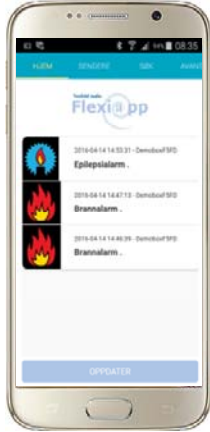

## SENDERE/ENHETER

På denne meny-siden kan du velge hvilke varsler du vil motta. Ved å velge Mottak "av", får du ingen varsler.

Ved å velge "Motta kun alarmer", varsles du bare av alarmer.

"Avslutt" bryter tilkoblingen til denne AppSenderen og du må eventuelt gjenta kapittel 4 for å koble til igjen.

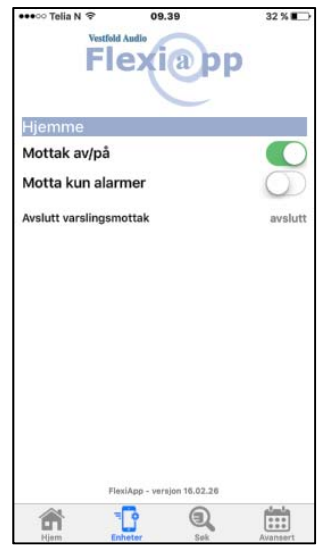

## **Tips**

Hvis du har slått "Mottak" av, vil ingen varsler mottas eller vises på HJEM-siden.

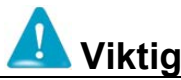

Varslingene i *FlexiApp* er underlagt telefonens basis varslingsinnstillinger for lyd, vibrasjon og visning. Se telefonens bruksanvisning.

#### SØK

Velg denne siden hvis du vil koble deg til en ny *AppSender*. Se kapittel 4 over.

## 6. Avansert bruk

Funksjonene på denne siden krever pålogging med PIN-kode. PIN-kodene finner du på lappen på *AppSenderen*.

Disse funksjonene er for den avanserte brukeren.

Det finnes to nivåer for pålogging:

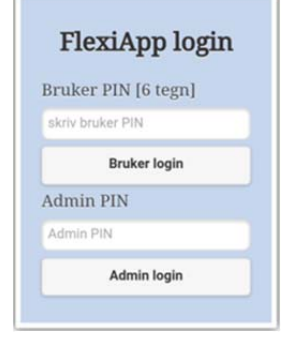

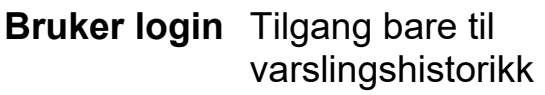

**Admin login** Varslingshistorikk og administratorfunksjoner

Når du logger inn, kommer du først til denne siden med informasjon om versjon o.l.

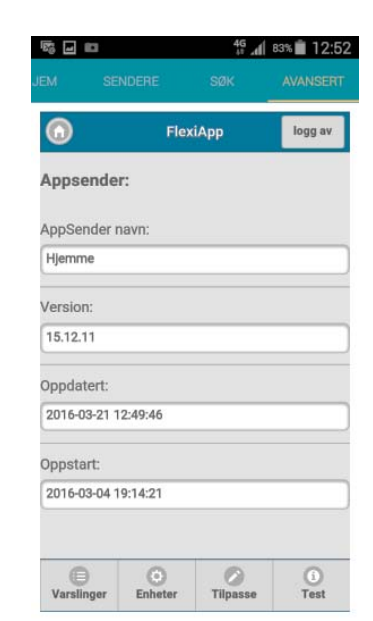

#### Varslinger

**Nederst** finnes tilgang til avanserte funksjoner.

På denne siden vil du varslingshistorikk for en begrenset tidsperiode.

#### **Enheter**

For å få tilgang til denne fanen må du logge på som "Admin". Her kan du administrere telefonene som er koblet til

AppSenderen.

Klikk på den telefonen du ønsker å gjøre noe med Du kommer da til denne siden:

Her kan du

telefonens navn og visningsnavnet til

endre

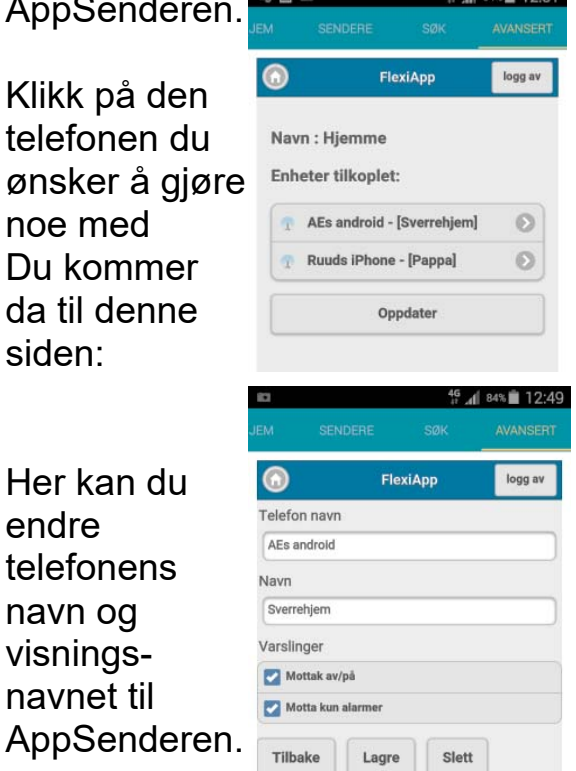

Slett

Trykk "Lagre" for å lagre endringene. Trykk "Slett" for permanent å stoppe varsling til denne telefonen.

#### **Tilpasse**

På denne siden kan du endre varslingstekst og varslingslyder

fra det som er standard.

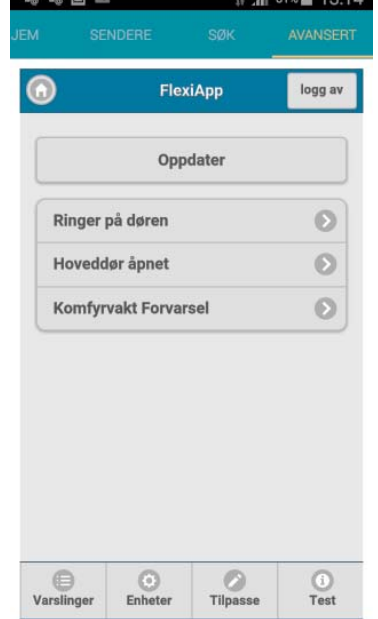

Alle typer varslinger som AppSenderen har mottatt fra varslingssendere er listet opp. Hvis du ønsker å endre på en varsling, trykker du på pilen til 吸口喝口 46 4 80% 13:16 høyre.

 $\bigcirc$ **FlexiApp** logg av Meldingstekst Ringer på døren Undertekst Utenfor Meldingstype Porttelefon Tilbake Slett Lagre Standard  $rac{1}{2}$ *C*<br>Tilpasse  $\frac{1}{\sqrt{2}}$  $\oplus$ Varsling

F.eks. kan du spesifisere hvilken dør det ringer på. Velg hvordan varslet skal lyde fra menyen "Meldingstype". Trykk "Lagre" for å lagre endringene.

Trykk "Slett" for fjerne varslingstypen fra listen.

Trykk "Standard" for å tilbakestille til fabrikkinnstilling.

#### Test

Under denne fanen kan du få systemet til å sende deg en testalarm.

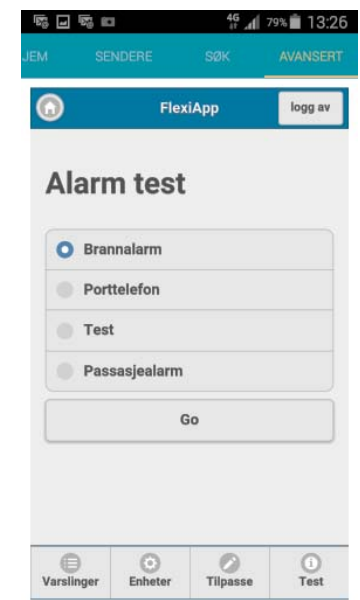

Du kan velge mellom 4 standardvarslinger. Velg en og trykk på "Go".

## 7. Viktig informasjon

- *AppSender* kan rengjøres med en myk lett fuktet klut.
- *AppSender* er for innendørs bruk.
- Temperatur: -10ºC-+40ºC
- Ikke kondenserende luft

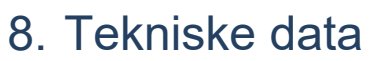

#### *AppSender*:

Dim. (bxhxd): 90x145x34mm Strømforsyning: 15VDC LAN: 10/100Mbps Mottaker: 142.475MHz

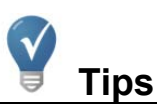

Husk å starte *FlexiApp* etter omstart av mobilen for å motta varsler.

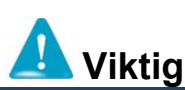

Tidsforsinkelser på varslinger kan oppleves og avhenge av Internett-forbindelse og mobilnettet.

#### **Resirkulering**

*AppSender* skal ikke kastes sammen med restavfall.

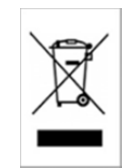

Gjør deg kjent med lokale bestemmelser for

avfallsdeponering av elektriske produkter.

Riktig håndtert vil store deler av produktet kunne resirkuleres, samtidig som du skåner miljøet.

## 9. Feilsøking

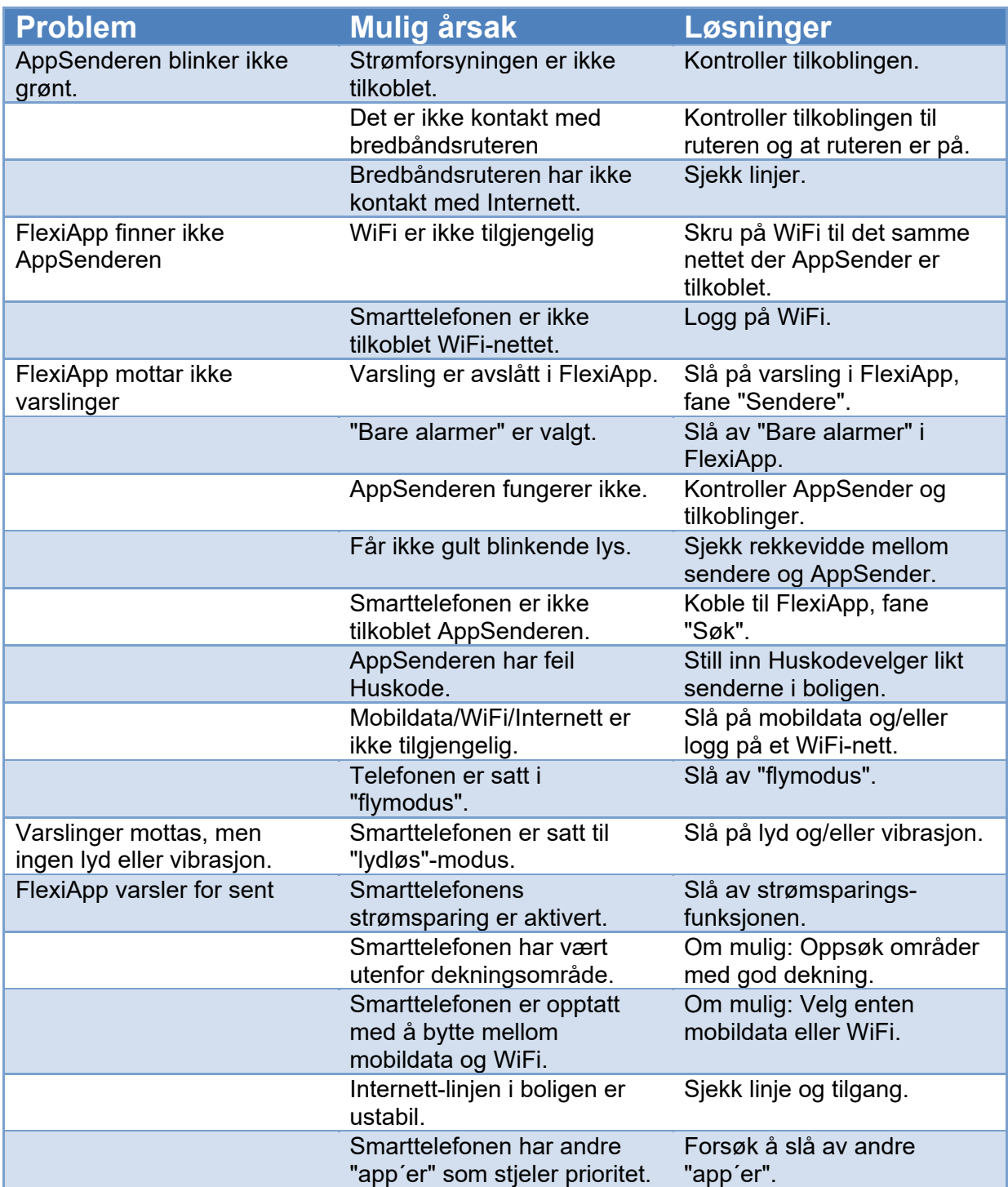

Hvis du har fått produktet på utlån fra NAV Hjelpemiddel-sentral, må du kontakte hjelpemiddelsentralen i fylket ditt ved behov for assistanse.

For å søke assistanse hos Vestfold Audio AS kan du sende en epost til post@vestfoldaudio.no eller ringe oss på telefon nr. 33 47 33 47.

*AppSenders* Bruker PIN: \_\_\_\_\_\_\_\_\_\_\_\_\_\_\_\_\_\_\_\_\_\_

*AppSenders* Admin PIN: \_\_\_\_\_\_\_\_\_\_\_\_\_\_\_\_\_\_\_\_\_\_

Plass til *AppSenders* klistrelapp:

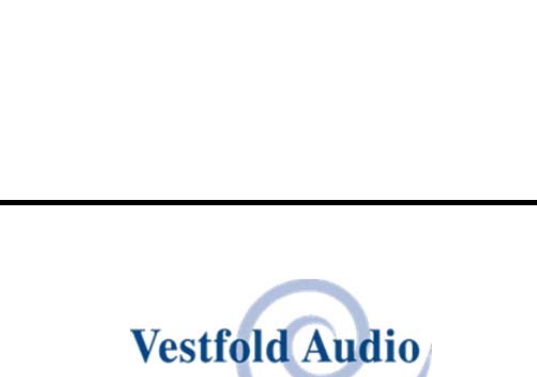

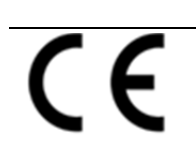

Vestfold Audio AS

www.vestfoldaudio.no tel. 33 47 33 47

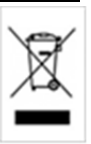